2024/04/27 21:45 1/3 Share

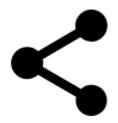

# **Share & Export**

#### **About**

This feature offers several ways of sharing your position to your friends:

- GPS coordinates as a text message
- · map as an image
- map crop with all visible objects as a .kmz file

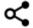

## **Share Map Center**

The quickest way how to tell your friends where you are. Just send a message with your position.

The dialog hast three parts:

#### Plain text

- **Text to share** pre-filled by Locus Map, contains usually GPS coordinates and can be edited later. The recipient can use your message directly to view your position in another application or a browser.
- Additional data adds other detailed info about your position:
  - Coordinates (text) default value
  - Geohash (URL) coordinates are coded in a short URL to open in the Geohash.org
    website. It serves as a hub of a few position-displaying services OpenStreetMaps,
    GoogleMaps, Geocaching.com, offers download of a GPX file with your position or export
    to a Garmin device.
  - Google Maps a direct link to Google Maps
  - Accuracy current GPS accuracy of your device
  - Altitude GPS-calculated altitude
- Share confirms action and offers available sharing services SMS, E-mail, Dropbox, Skype, Facebook etc.

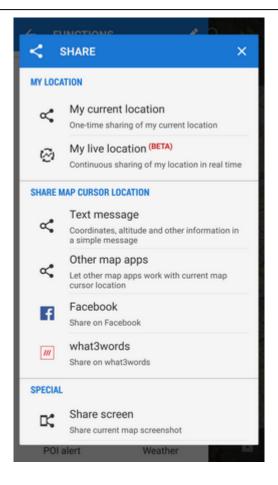

#### **Facebook**

Shares your position on your Facebook profile. Facebook login and confirmation that you allow Locus Map to write on your wall is required.

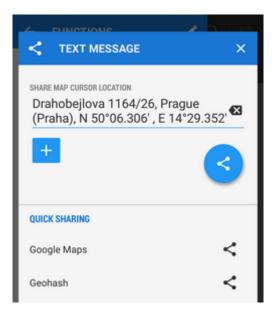

#### **KML** file

• sends a .kml file with your current location for displaying in any .kml-supporting software (e.g. Google Earth)

https://docs.locusmap.eu/ Printed on 2024/04/27 21:45

2024/04/27 21:45 3/3 Share

• the line for text description is optional, the text will be included in the .kml file

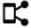

### **Share Screen**

- a very simple method of sending your device screenshot to your friends
- the feature captures a shot of the whole map screens with all displayed objects points, tracks, etc.
- the captured image containing the map screen center EXIF info is stored in your internal memory
- all available sharing applications can be used e-mail, social networks, etc.

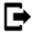

## **Export Map Content**

- this feature exports all actually visible points and tracks to a .kmz file to display in an external service e.g. Google Earth.
- the file is stored in *Locus/export/* folder as 'date'\_'time'\_map\_content.kmz

From:

https://docs.locusmap.eu/ - Locus Map Classic - knowledge base

Permanent link:

https://docs.locusmap.eu/doku.php?id=manual:user\_guide:functions:share&rev=1473140799

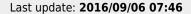

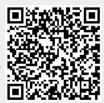